# **QGIS Application - Bug report #17618 Two instances of ESRI Shapefiles in Add Vector dialog**

*2017-12-04 10:45 AM - Saber Razmjooei*

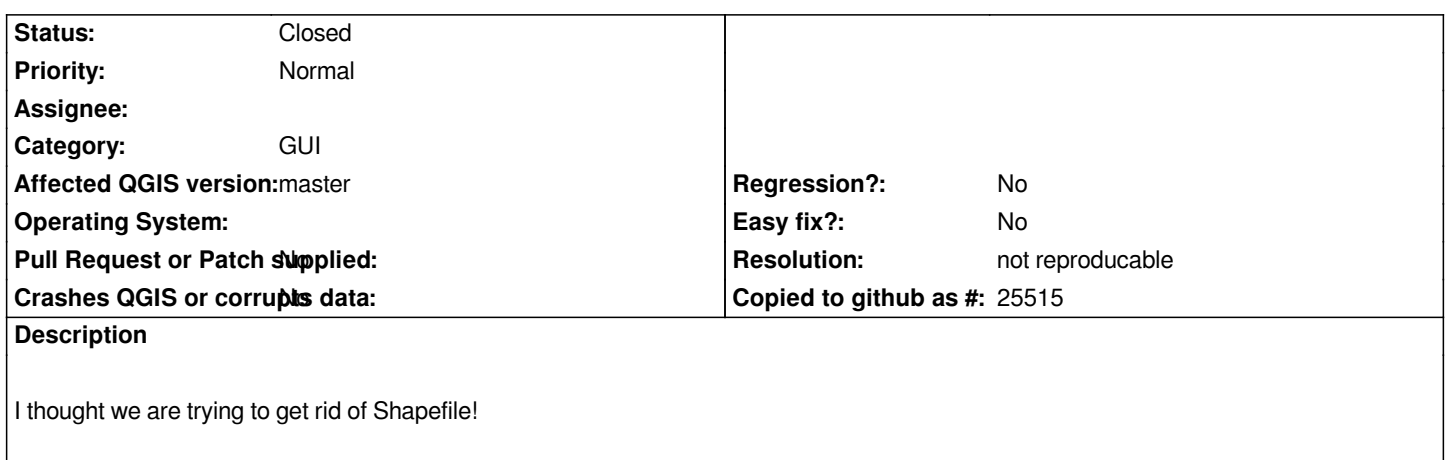

#### **History**

### **#1 - 2017-12-04 12:44 PM - Richard Duivenvoorde**

*Hi Saber, where exactly do you see this?*

*I cannot find anywhere these in master.*

*Is it the 'Open an OGR Supportd Vector Layer' dialog in the DataSourceManager?*

#### **#2 - 2017-12-04 05:34 PM - Giovanni Manghi**

*- Status changed from Open to Feedback*

*Also can't see (ubuntu and windows).*

#### **#3 - 2017-12-04 06:45 PM - Saber Razmjooei**

- *1. Click on Open Data Source*
- *2. In the new window, click on Vector from the left panel*
- *3. For Vector Dataset(s) click on ...*
- *4. In the new window, click on the drop-down for Filter*
- *5. You should be able to see 2 rows as ESRI Shapefiles*

#### **#4 - 2017-12-04 07:05 PM - Giovanni Manghi**

*Are they one after the other? I can't see the two entries here.*

#### **#5 - 2017-12-05 08:25 AM - Saber Razmjooei**

*It is probably some local issue. I will close this issue.*

## **#6 - 2017-12-05 08:25 AM - Saber Razmjooei**

*- Status changed from Feedback to Closed*

## **#7 - 2017-12-05 07:54 PM - Giovanni Manghi**

*- Resolution set to not reproducable*

## **Files**

*Spectacle.b14175.png 43.9 KB 2017-12-04 Saber Razmjooei*